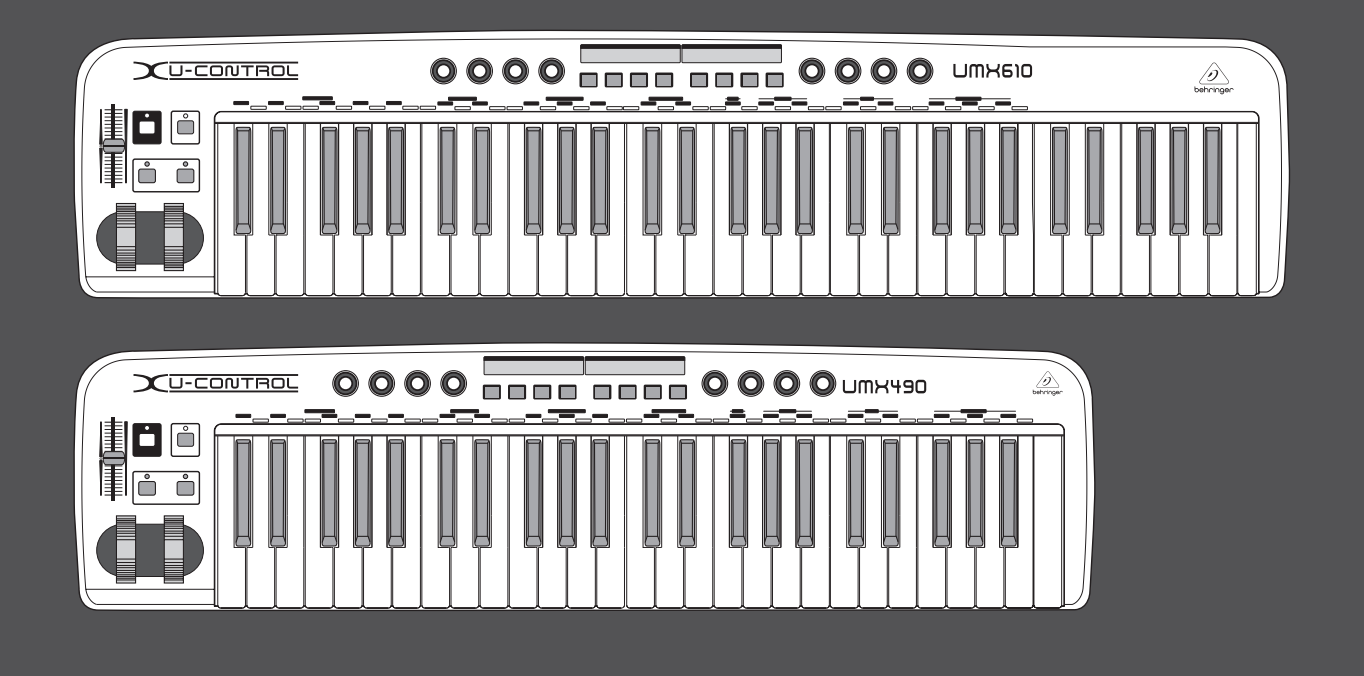

# 使用说明书

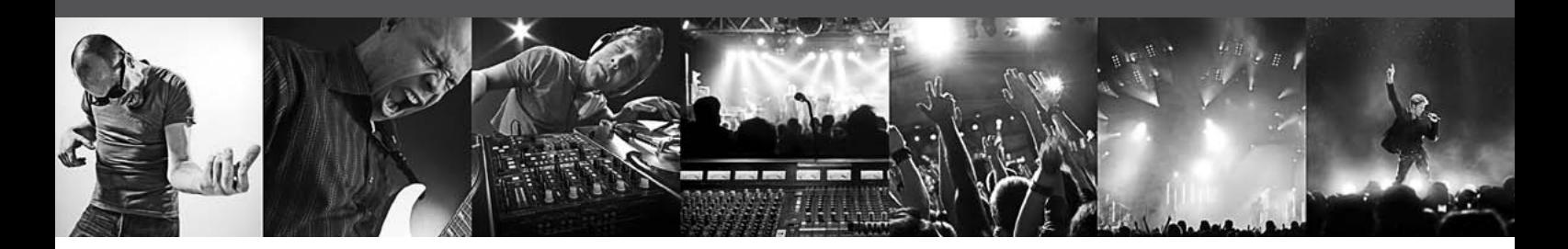

# **U-CONTROL UMX610/UMX490**

The Ultimate Studio in a Box: 61/49-Key USB/MIDI Controller Keyboard with Separate USB/Audio Interface

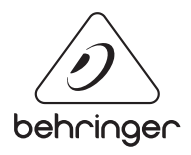

CN

## 目录

**CN** 

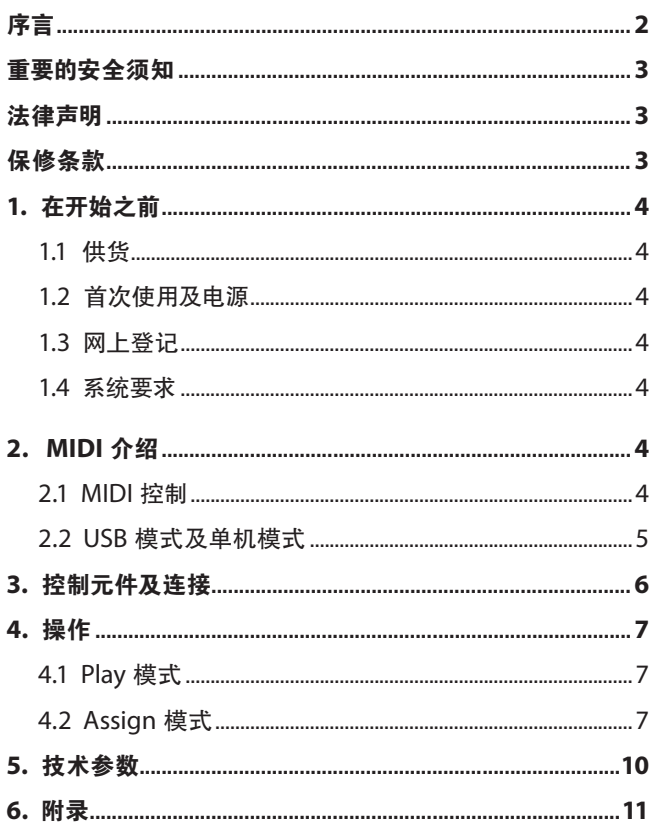

## 序言

感谢您对 BEHRINGER 产品 UMX 系列产品的信任。UMX 系列产品是一 款配有控制器的键盘, 使用灵活, 适合于多种不同场合使用。无论 你需要独立控制电脑合成器, MIDI 音源或效果器, 还是用其操作音 序器或插件-UMX 均可助您轻松实现。它使用方便简单, 为您的音 乐创作提供极大的支持。

<span id="page-2-0"></span>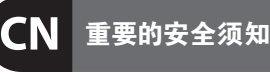

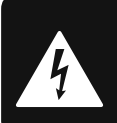

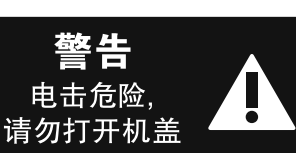

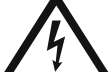

带有此标志的终端设备具有强 大的电流, 存在触电危险。 仅限 使用带有 ¼" TS 或扭锁式插头

的高品质专业扬声器线。 所有的安装或调 整均须由合格的专业人员进行。

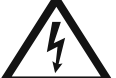

此标志提醒您, 产品内存在未 绝缘的危险电压, 有触电危险。

此标志提醒您查阅所附的重要 的使用及维修说明。 请阅读有 关手册。

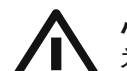

**小心**

为避免触电危险, 请勿打开机 顶盖 (或背面挡板)。 设备内没 有可供用户维修使用的部件。 请将维修事 项交由合格的专业人员进行。

**小心** 为避免着火或触电危险, 请勿 将此设备置于雨淋或潮湿中。 此设备也不可受液体滴溅, 盛有液体的容 器也不可置于其上, 如花瓶等。

**小心** 维修说明仅是给合格的专业维 修人员使用的。 为避免触电危 险, 除了使用说明书提到的以外, 请勿进行 任何其它维修。 所有维修均须由合格的专 业人员进行。

- **1.** 请阅读这些说明。
- **2.** 请妥善保存这些说明。
- **3.** 请注意所有的警示。
- **4.** 请遵守所有的说明。
- **5.** 请勿在靠近水的地方使用本产品。
- **6.** 请用干布清洁本产品。

**7.** 请勿堵塞通风口。 安装本产品时请遵 照厂家的说明。

**8.** 请勿将本产品安装在热源附近, 如暖气片, 炉子或其它产生热量的设备 ( 包 括功放器)。

**9.** 请勿移除极性插头或接地插头的安全 装置。接地插头是由两个插塞接点及一个 接地头构成。 若随货提供的插头不适合您 的插座, 请找电工更换一个合适的插座。

**10.** 妥善保护电源线, 使其不被践踏或刺 破, 尤其注意电源插头、多用途插座及设备 连接处。

**11.** 请只使用厂家指定的附属设备和 配 件。

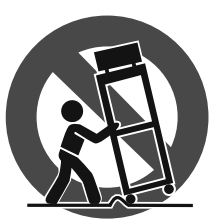

**12.** 请只使用厂家 指定的或随货销 售的手推车, 架子, 三 角架, 支架和桌 子。 若使用手推车 来搬运设备, 请注 意安全放置设备, 以 避免手推车和设

备倾倒而受伤。

**13.** 遇闪电雷鸣或长期不使用本设备时, 请 拔出电源插头。

**14.** 所有维修均须由合格的维修人员进 行。 设备受损时需进行维修, 例如电源线或 电源插头受损, 液体流入或异物落入设备 内, 设备遭雨淋或受潮, 设备不能正常运作 或被摔坏。

**15.** 本设备连接电源时一定要有接地 保护。

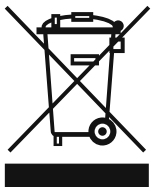

**16.** 若电源插头或器具 耦合器用作断电装置, 应 当保证它们处于随时可方 便操作状态。

**保修条款**

有关音乐集团保修的适用条款及其它相关 信息, 请登陆 www.music-group.com/warranty 网站查看完整的详细信息。

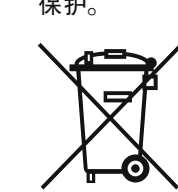

#### **法律声明**

技术数据和外观如有变更, 恕不另行 通知, 且准确性与实际产品可能有细 微差异。 BEHRINGER, KLARK TEKNIK, MIDAS, BUGERA, 及 TURBOSOUND 均由 MUSIC GROUP (MUSIC-GROUP.COM) 所有。 所有的商标均归各 自所有人所有。 MUSIC GROUP 对任何人因使 用本手册包含的全部或部分描述、图片或 陈述而遭受的任何损失不承担责任。 颜色 及规格可能与产品略有差异。 MUSIC GROUP 产品只通过授权销售商进行销售。 销售商 不是 MUSIC GROUP 的代表, 无权以明确或隐 含的理解或表示约束 MUSIC GROUP。 本手册 具有版权。 未经 MUSIC GROUP IP LTD. 的书面 同意, 本手册的任何部分均不得为了任何目 的, 以任何形式或任何方式进行重新制作 或转载, 其中包括复制或录制。

版权所有, 侵权必究。 © 2013 MUSIC Group IP Ltd. Trident Chambers, Wickhams Cay, P.O. Box 146, Road Town, Tortola, British Virgin Islands

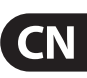

## **1. 在开始之前**

#### **1.1 供货**

此产品在出厂前已仔细包装以确保运输途中完好无损。 然而您若 发现包装箱损坏, 请立刻检查产品是否有损坏的迹象。

- **◊ 若产品损坏请勿直接退给我们。 但请立刻通知代理商及运输 公司。 否则, 您将无权要求索赔或更换产品。**
- **◊ 为免损坏本产品, 运输时时请使用箱子包装。**
- **◊ 保存或运输本产品时请使用原包装箱以免损坏产品。**
- **◊ 儿童在无人监管时不可玩耍本产品或其包装。**
- **◊ 请合理处理包装材料。**

#### **1.2 首次使用及电源**

请确保空气流通, 勿将本品置于功放上面或散热器附近以免造成 本设备过热。

有几种方式供应电源。 若将 UMX 安装在录音棚内, 可用随货供应 的 USB 线直接连接 USB 接口以供电 (见图 1.1)。

若不能通过 USB 供应电源 (如因为连接了多个 USB 设备造成电脑 过载), 可使用 1.5 伏电池 ("AA" 电池, 见图 1.2)。

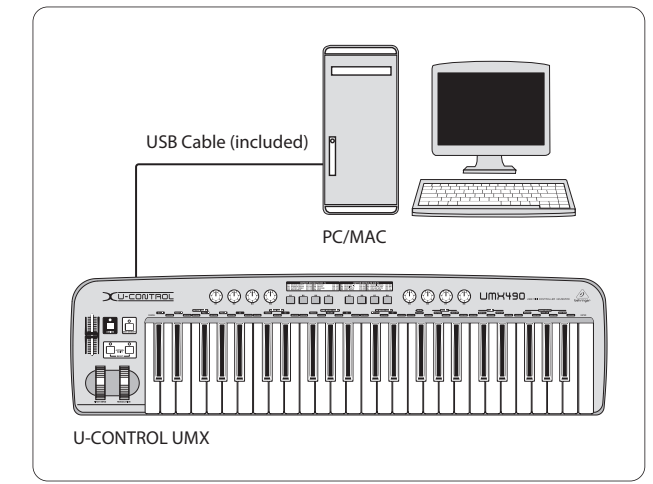

图 1.1: 通过 USB 供电

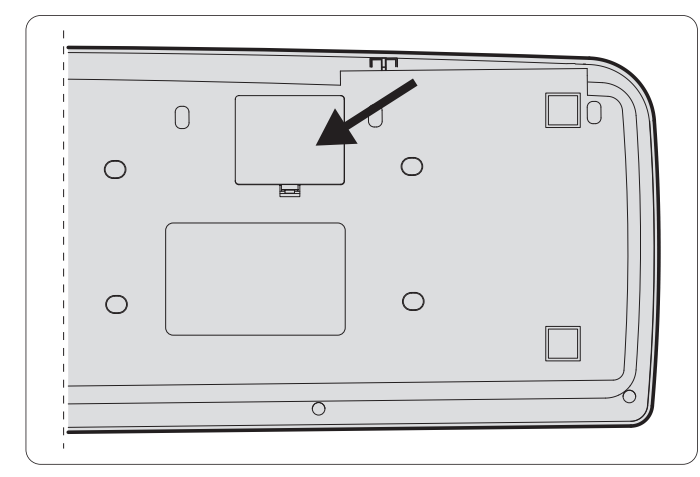

图 1.2: UMX 底部的电池盒

打开电池盒装入电池, 装电池时请注意以下几点:

- **•**  电池的正极必须与电池盒上标识的正极方向相同! 极性不对会 损坏设备!
- **•**  旧电池与新电池不可一起使用! 更换电池时, 必须同时更换 3 个电池。
- **•**  不可使用损坏了的电池.电池露液会损坏 UMX。
- **•**  长时间不使用本品时, 请将电池从电池盒中取出。 这里再次强 调一下, 电池液泄露会损坏机器。

装好电池后, 关闭电池盖。 若你既不想用 USB 供电, 也不想用电池 供电, 还有一种方法可供选择, 即外置电源。 请使用正确的连接 头 (DC 9 V; 100 mA) 并确保极性正确。 相关信息可在本产品后面的 DC 输入处找到。 极性反置会损坏本品。

### **1.3 网上登记**

在购买 BEHRINGER 产品之后, 请您尽可能立即在网站 http://behringer.com 进行登记, 并仔细阅读产品质量担保服务规定。

所购买的 BEHRINGER 产品一旦出现故障或损坏, 本公司承诺为您提 供及时的产品维修服务。 请直接与您的 BEHRINGER 特许经销商联 系。 若 BEHRINGER 特许经销商不在附近, 您也可直接与本公司的分 公司联系。 在产品包装里放有联系地址 (全球联系信息 / 欧洲联 系信息)。 如您所在的国家没有本公司所设的联系处, 可与离您最 近的批发商联系。 您可在我们的网页上 (http://behringer.com) 的技术 支持处, 得到批发商的联系地址。

请在登记时, 务必写明您购买产品的日期, 以便本公司能更快更有 效地为您提供产品质量的担保服务。

衷心感谢您的合作!

### **1.4 系统要求**

使用 USB 时, 只需有 USB 接口的 WINDOWS 电脑或 MAC 电脑即可。 UMX 支持 USB 1.1 及 USB 2.0。

- **◊ UMX 支持 WINDOWS XP, VISTA 及 MAC OS X 操作系统的 USB MIDI 兼容性。**
- **◊ UMX 也可作为 MIDI 控制器单独使用, 无需连接电脑。 若你的 电脑有 MIDI 接口, 可用 MIDI 接口控制软件。**

## **2. MIDI 介绍**

### **2.1 MIDI 控制**

UMX 产品的使用范围很广, 让我们先看看总的说明及例子吧, 这可 令您很快对 MIDI 有个大概的了解。 MIDI一词始于 1982 年, 当时有几 家国际公司合作 (MIDI: 乐器数字接口) 当时众多音乐人都在寻找管 理多种不同的电子乐器的方法。

#### **UMX 具体可以做什么?**

简而言之, 它可遥控各种 MIDI 设备。 用推子, 旋钮, 按钮, 脚踏开关 及键盘进行控制外置设备的众多不同的功能。

<span id="page-3-0"></span>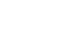

**CN** 

#### <span id="page-4-0"></span>**可以用 UMX 控制什么样的设备?**

可以控制支持 MIDI 格式的任何设备。 硬件及软件 MIDI 设备均用同 一方法进行控制。 唯一的区别便是使用的线。 下面是如何使用 UMX 的建议:

- **•**  编辑合成器, 采样器, GM/GS/XG 声音生成器的参数。
- **•**  控制效果器 / 软件插件如效果器, 混响, 压缩器, 均衡器的 参数。
- **•**  控制软件混音器 (音量, 场景, 静音功能等) 控制音序器, 录音 机, 鼓式电脑等设备的功能 (重放, 前进, 停止等) 现场控制扩 展器的音量及声音参数。
- **•**  控制盒式唱片机, 渐进式编曲器, MIDI 生成器及其他 "LIVE" 软件。
- **•**  控制声音模块的程序改变及音量 (如同主键盘上操作)。
- **•**  可供乐队键盘手, 独奏手, 电子音乐表演者, DJ, 声学工程师, 家用录音棚使用者及剧院工程师等人使用。

#### **如何工作呢?**

可通过将 UMX 的控制元件设置为各自的 MIDI 参数来实现遥控功 能。 当一个控制元件运行时, UMX 便可收集分配至这一控制元件的 控制信息, 再通过数据链接转至外置设备。 例如 VOLUME/DATA 推子 是厂家设置用来发送控制通道的音量的数据。

数据连接线通常是一根每端带有 5 针 PIN 插头的标准 MIDI 线。 此种数据线总长不超过 15 米。 UMX 有另一个数据连接方法: 连接 至主电脑的 USB 线。 此线不长于 5 米。 由独立的控制元件生成的控 制数据也称为 MIDI 信息,这种 MIDI 信息可分为 3 组:

- **通道信息**: 传输通道的控制信息。 一旦 UMX 键盘的此键按下, 便会生成音调, 通道号码及按键的信息。 接收的音源 "知道" 要演奏哪个音符。
- **系统信息**: 这些信息不是通道信息而是与整个系统有关的 信息。 可分为 3 组, System Exclusive Message (系统备份, 更新, 记忆内容的管理); System Real Time Message (如其他设备的遥控); System Common Message (如几个设备的同步)。
- **• 控制信息**: 也称作 Control Changes 或 Controllers, 简称为 "CC (Control Change)" 共有 128 个控制器,标号为 0~127。
- **◊ 请参考表 6.1 找出你在用哪种控制器。**
- **◊ MIDI 数据只是控制数据, 不包含任何的音频信息! 数据传输是 通过 16 个通道进行的。**

#### **需要做哪些设置? 在哪里设置? 怎样设置?**

有关控制器设置方面, 有两个原则:

- **•**  使用出厂时已有的设置 (见图 3.1 (10)) 这样, 你就只需要在接收 设备上做设置就可以了。
- **•**  自行在 ASSIGN 模式下设置。 具体设置方法请见第 4 章 "操作"。

#### **2.2 USB 模式及单机模式**

UMX 可作 USB 界面使用, 也可单独使用。 两种模式下 MIDI 信号流动 是不同的。

#### **2.2.1 USB 模式**

UMX 通过 USB 与电脑连接时, 信号流情况如下图所示 (图 2.1)。

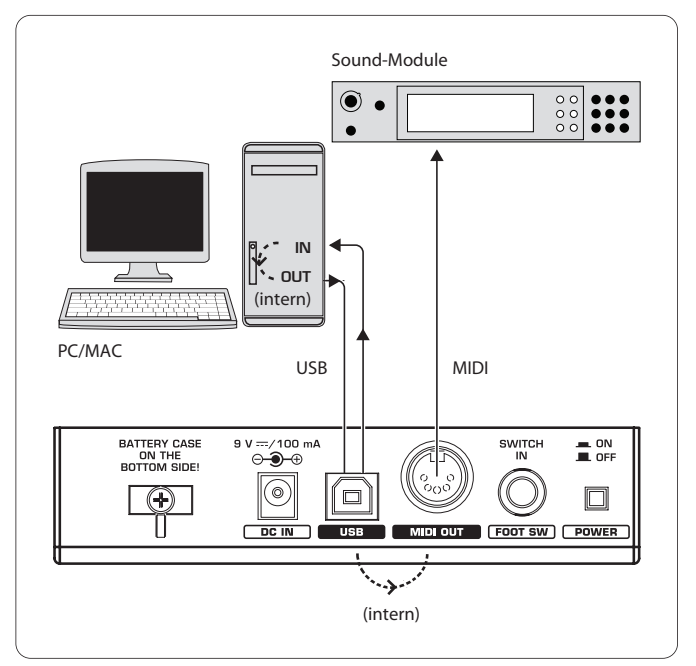

图 2.1 MIDI 信号流向图

UMX 连接电脑后, 便有了虚拟 MIDI 输入及 MIDI 输出口。

UMX 生成的 MIDI 数据先通过 USB 发送至电脑, 由 MIDI 输入口接收。 运行在电脑上的音序器软件通过 MIDI IN 接收 MIDI 数据并将其转 至 MIDI OUT—若所有的音序器参数设置正确。 数据再通过电脑 / UMX 的 USB 发回至 UMX。 这样, MIDI 数据就被发送至与 MIDI OUT 连接着的设置。 MIDI OUT 14 也可用作普通的 MIDI 接口。

#### **2.2.2 单机模式**

当 UMX 不通过 USB 连接电脑时, 便相当于自动设置为单机模式。 此种模式下, UMX 只能从 MIDI 输出口输出 MIDI 数据。

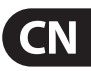

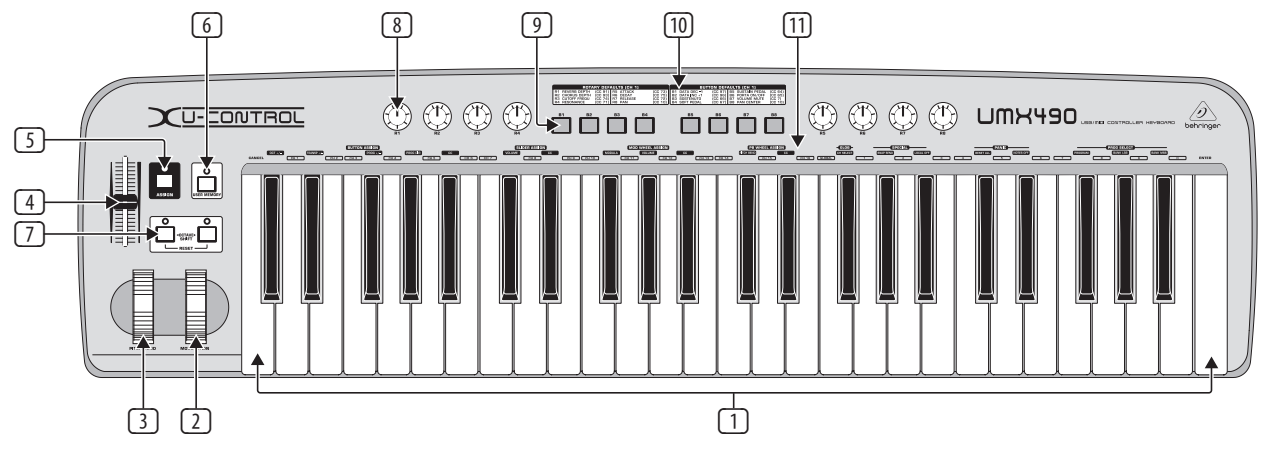

图 3.1 俯视图

<span id="page-5-0"></span>**CN** 

## **3. 控制元件及连接**

#### **◊ 下面的工厂设置是指 GLOBAL MIDI 通道 1。**

- (1) **键盘**: 49/61 个大的按键。 可用作编码器。
- (2) **调制轮** (MIDI CC 1): 在 ASSIGN 模式下, 可设置任何 MIDI 控制指 令。 不使用调制轮时, 调整后的值保持不变。
- (3) **弯音轮**: 有变调的功能, 演奏时声音可向上 / 向下 "弯" 几个半 音。 弯音的具体数量可在 UMX 控制的设备上设置。
- (4) **推子**: 音量 / 数据推子可用来控制键盘 (MIDI CC 7) 上弹奏的 音符的音量。 在 ASSIGN 模式下, 可用来控制任何一个 MIDI 控制器。
- (5) **ASSIGN** 按钮可用来设置不同控制按键的不同功能。

#### 基本原则总是相同的:

- 1) 按 ASSIGN 按钮并一直按住。 此按钮上面的 LED 状态指示灯点 亮。 这表明 UMX 已进入 ASSIGN 模式。
- 2) 选择你想要增加一个新 MIDI 功能的按键。
- 3) 放开 ASSIGN 按钮。
- 4) 根据你所做的选择, 也许需要定义一个额外的值 (范围) (细节请见下面)。
- 5) 按键盘上的 ENTER 按钮确认。 取消请按 CANCEL 按钮或再次按 ASSIGN 按钮。 ASSIGN LED 指示灯熄灭, UMX 退出 ASSIGN 模式。
- (6) **用户记忆按键**: 常用于激活内部的记忆。 内部记忆包含各种在 ASSIGN 模式下设置的所有信息。 选择用户记忆后所做的任何更 改均会自动保存。 UMX 关机后用户记忆保持不变。
- (7) 两个八度音切换键, 可提高或降低键盘的八度音。 LED 指示 灯用于识别当前八度音的设置 (见表 3.1) 详情请见 4.2.8 章及 4.2.9 章。
- (8) 这 8 个旋钮 **R1~R8** 是位于 (10) 的上面的控制器。 所有的旋钮控 制器可在 ASSIGN 模式下设置 MIDI 指令。
- (9) 8 个按钮 **B1~B8**, 可设置为各种默认的功能。 如旋钮一样, 也可在 ASSIGN 模式下自行设置 MIDI 指令。
- (10) 显示出厂家设置的功能。

(11) 键盘功能说明: 每个按键的特别功能。 详情请见第 4 章 "操作"。

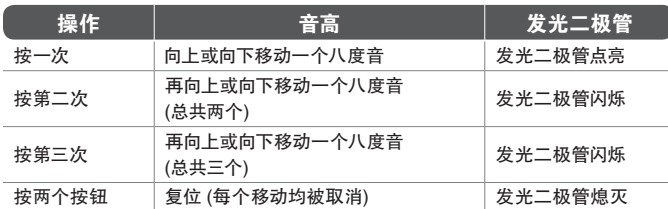

表 3.1: 根据 OCTAVE SHIFT 状态变化的发光二极管显示

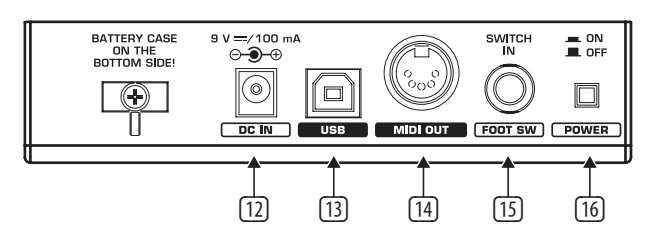

图 3.2: 设备背面 (背板) 的连接口

- (12) **DC IN**: 连接外置电源 (不随货供应)。
- (13) **USB** 接口: 随货供应的 USB 线用于连接电脑, 支持 USB 1.1 及 USB 2.0。
- (14) **MIDI** 输出: 可用来连接备用的 MIDI 设备, 以便 UMX 将完整操作 简单的 MIDI 界面传到电脑上。
- (15) **脚踏开关接口**: 用于连接脚踏板, 在 PLAY 模式下按下时, 可生 成数值 127, 放开此键时, 返回至 0。 除此之外, 该脚踏板的设置 与按钮的设置是完全相同的。 可自行设置控制指令。
- (16) **电源开关**: 用于开关 UMX。
- **◊ 电脑运行时或终止 USB 连接时想关闭 UMX, 请关闭所有程序 后再关闭 UMX.**

## <span id="page-6-0"></span>**4. 操作**

UMX 的操作细节请见下面。 请注意旋钮 9 与 1 之间的区别! 切勿混淆!

### **4.1 Play 模式**

开机后 UMX 便处于 PLAY 模式。 此时可以开始操作, 做修改, 更改程序, 控制软件合成器等等。

#### **4.1.1 厂家记忆设置**

厂家记忆设置是存储在 UMX 内部的基本设置的记忆。 最主要的特 征是 (10) 中描述的 controller map。 这些设置中有很多很有用的参数 设置, 机器开启时, 这些设置便会自动启动。

为了保存修改之处, UMX 配备了用户记忆设置功能。

#### **4.1.2 用户记忆设置**

保存在用户记忆内的设置可永远保存在 UMX 内部 ROM 内, UMX 关机内这些设置仍会保存下来。

按 6 号按键进入用户记忆设置模式。 首次进入用户记忆时, 里面存储的是厂家记忆设置。 你做过修改之后, 新的设置将会自 动保存。

- **•**  下面的信息将会永远保存在用户记忆中:
- **•**  脚踏开关接口 (FOOT SWITCH)
- **•**  八度音切换键 (OCTAVE SHIFT)
- **•**  音量 / 信息推子 (VOLUME/DATA)
- **•**  弯音轮 (PITCH BEND)
- **•**  调制轮 (MODULATION)
- **•**  旋钮 R1-R8
- **•**  按键 B1-B8

#### **4.2 Assign 模式**

正如前面提到的, ASSIGN 模式是一个强大的工具, 可将 UMX 设置成 一台使用极为方便的控制器。 详情请见第 3 章 "控制元件及接口"。 下面我们将详细向您讲述如何高效使用 UMX 的信息。

#### **4.2.1 Global 声道的设置**

MIDI 通道可分为两种: 一种是 GLOBAL 通道, 另一种是 16 SINGLE 通道。

GLOBAL MIDI CHANNEL 是厂家设置的, 所有的 MIDI 指令均是从这个 通道发出的: 各种控制元件的信息及其他各种信息等。 修改 GLOBAL MIDI CHANNEL 请按以下步骤操作:

- 1) 按下 ASSIGN 按钮并一直按住该按钮。
- 2) 按下 **CH SELECT** 键。
- 3) 放开 ASSIGN 按钮。
- 4) 输入 **(H1)** ~ (H16) 之间的某个数字键。 若输入的数字大于 16, 该输入将被视作无效。

#### **例如:**

--若输入 14 通道, 按 10 及 4)。

--若输入通道 7, 按 (7)。

- 5) 确定请按 ENTER 键, 取消请按 CANCEL 键或再次按 ASSIGN 键。 ASSIGN 指示灯熄灭。
- **◊ GLOBAL CHANNEL 厂家设置是通道 1。**

#### **4.2.2 各通道的设置**

当您想相互独立控制不同的外置设备时, 用不同的控制元件控制不 同的声道是很有用的。

具体操作方法如下:

- 1) 按下 ASSIGN 按钮并一直按住。
- 2) 操作通道设置不同于 GLOBAL CHANNEL 的控制元件。 若它是控制 器或推子, 请移动它。 若是按钮, 请按一次。 此刻 UMX "知道" 将设置到 SINGLE CHANNEL 的控制元件。
- 3) 放开 ASSIGN 按钮。
- 4) 按下  $\overline{CH1}$ ~  $\overline{CH16}$  中某一通道键。
- 5) 确认请按 **ENTER** 键, 取消请按 **CANCEL** 键或再次按 ASSIGN 键。 ASSIGN 指示灯熄灭。
- **◊ UMX 所有控制元件的通道设置是在 GLOBAL 通道完成上 的。 也就是说, 在没有为其指定通道之前它一直都是设置 到 GLOBAL 通道。 更改 GLOBAL 通道时也改变了各控制元件的 通道。**

#### **4.2.3 Global channel 设置**

与之前描述的流程相比, 这里描述的方法的优势在于调整时按按 键 / 钮的数量减少了。

- 1) 按下并按住 ASSIGN 按钮。
- 2) 操作即将设置的 GLOBAL CHANNEL 的控制元件。 若是推子, 请移 动它, 若是按钮, 请按一下。 UMX "知道" 你想将哪个控制元件 设置为 GLOBAL CHANNEL 了。
- 3) 放开 ASSIGN 按钮。
- 4) 按下 **( GLOBAL )** 键。
- 5) 按 **ENTER** 确认, 按 **CANCEL** 或 ASSIGN 取消设置。 之后 ASSIGN 指示灯熄灭。

#### **4.2.4 Panic 键的组合使用**

试想一下, 你为制作一首歌曲而工作几个小时, 突然有一个音符 "卡住" 了。 此时使用 PANIC, 该音符将会静音。

- 1) 按下 ASSIGN 并按住该按钮。
- 2) 按下 **RESET ALL** 或 **NOTES OFF** 。
- 3) 放开 ASSIGN 按钮。 设备自动进入 PLAY 模式。
- **◊ 上面提到的一个按钮按下后, 选择的指令 "All Notes off" 会立刻发送。**

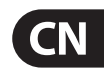

#### **4.2.5 Snapshot 发送指令**

SNAPSHOT 可传送包括当前值所有参数: 所有的控制元件设置及各 通道的临时设置发送至 MIDI 输出口及 USB 输出口。

这样可以在歌曲制作初期将整个 UMX 传输到音序器软件。 若外置 设备的参数更改, 也可用 SNAPSHOT 修正此值。

- 1) 按下并一直按住 ASSIGN 按钮。
- 2) 按下 **SNAP SEND** 键。
- 3) 放开 ASSIGN 按钮。 该设备自动进入 PLAY 模式。
- **◊ 开始在键盘上演奏后 SNAPSHOT 按键便立刻被送出。**

#### **4.2.6 Local off 指令**

LOCAL OFF 的功能是控制元件的数值不会发送到 MIDI 输出口或 USB 输出口。 在 LOCAL OFF 模式下, 无需发送任何信息至连接着的外 置设备却可以重新设置。

- 1) 按下并一直按住 ASSIGN 按钮。
- 2) 按下 **LOCAL OFF** 键。
- 3) 放开 ASSIGN 按钮, 按需要调节控制元件。
- 4) 确认设置请按 **ENTER** 键, 取消请按 **CANCEL** 或 ASSIGN 键。 之后 ASSIGN 指示灯熄灭。 UMX 再次进入 PLAY 模式。

#### **4.2.7 控制元件设置**

本章将讲解如何设置调制轮及通道。

- **a) R1~R8 旋钮, 调制轮, 弯音轮及信息 / 音量推子的设置。**
	- 1) 按下并一直按住 ASSIGN 按钮。
	- 2a) 若想设置 8 个控制旋钮中的某一个旋钮。
	- 2b) 若想设置调制轮, 请激活 **MOD WHEEL ASSIGN** , **MODULA** , **VOLUME** 或 **CC** 下面的一个键。 若用 **MODULA** 或 **VOLUME** 键下面的键, 请转至第 5 步。 MIDI "MODULATION" (CC 1) 或 "CHANNEL VOLUME" (CC 7) 可直接发送至 MODULATION (调制轮), 无需先输入一个数字。
	- 2c) 若设置弯音轮, 请激活 **PB WHEEL ASSIGN** , **PITCH BEND** 或 **CC** 下面的某一键.若选择激活 **PITCH BEND** 键下面的 某一键, 请直接转至第 5 步。 最原始的弯音轮功能便是直 接设置为弯音轮。
	- 2d) 若想设置 DATA FADER (信息推子), 请激活 **SLIDER ASSIGN** , **VOLUME** 或 **CC** 下面的某一键, 若选择 **VOLUME** 键, 请直接转至步骤 5。 原始的音量功能便是直接发送至 DATA FADER (信息推子)。
	- 3) 放开 ASSIGN 按钮。
	- 4) 输入 16 个通道中某一通道的数字键以定义通道, 只可输  $\lambda$   $(H1) \sim$   $(H16)$ <sub>o</sub>
	- 5) 数字键只有 0~127 有效, 大出此范围的数值无效。

#### **例如:**

输入 CC 14 则按 <sup>[1</sup>] 及 <sup>[4</sup>]。

若选择 CC 107, 则按 **( 1 )**, **( 0 )**, **( 7 )**。

6) 按 **ENTER** 键确认。 取消请按 **CANCEL** 或 ASSIGN 键。 之后 ASSIGN 指示灯熄灭。

- **b) 设置 B1—B8 按钮及连接在插口 ( 15 ) 的脚踏开关。**
	- 1) 按下并一直按住 ASSIGN 按钮。
	- 2) 按下相关的控制元件 (没必要一直按着)。
	- 3) 放开 ASSIGN 按钮。
	- 4) 按下 **( CH 16 )** 个通道中某一个通道的按钮以定义通道。
	- 5) 依照顺序按下数字键, 0~127 有效, 超出此范围视为无效。
	- 6) 最后按 **ENTER** 键确认, 按 **CANCEL** 键或再次按 ASSIGN 取消。 ASSIGN 指示灯熄灭。

请注意下面两个特殊的情况:

- **◊ 若将 CC 07 (通道音量) 设为一个按钮, 通道音量 "0" 会在每次 按此按钮时发送出去。 即使通道静音。 这个特征在现场演出 时很有用。**
- **◊ 若用 CC 10 (Panorama) 会发送出数值 64。 因此, 通道常被设置 在中心的位置。**

#### **4.2.8 程序及库的变更**

UMX 设有 3 种更改外置设备程序的方法。 此功能强大无比, 令您充 分使用音频器材的众多功能。

方法 a) 及 b) 可用来选择使用自定义的选择程序的任一个程序。 方法 c) 可使操作更快一步, 以便一碰到按钮便可选择程序。

- **a) 若只选择 128 个不同程序中的一个程序, 可用下面所示方法在 ASSIGN 模式下更改效果程序。 然而, 若选择的号码不在 128 个程序范围之内, 就只能使用 b) 中描述的流程。**
	- 1) 按下并一直按住 ASSIGN 按钮。
	- 2) 按下 **( CH 16 )** 个通道中一个通道。
	- 3) 放开 ASSIGN 按钮。
	- 4) 按 **PROGRAM** 键。
	- 5) 输入数字键 0~127 中某一个数字, 超出此范围的数字键均 视为无效。

#### **例如:**

- **•**  输入程序 15, 请按键 **( 1 )** 及 **( 5 )**。
- **•**  若选择程序 127, 请按 **( 1 )**, **( 2 )** 及 **( 7 )**。
	- 6) 确认请按 **ENTER**, 取消请按 **CANCEL** 或再次按 ASSIGN 键。 之后 ASSIGN LED 指示灯熄灭。
- **b) 若想选择的程序大于 128, 请用下面方法。 此时你的程序将 会安排在库中, 该库可用叫做 BANK SELECT 的特殊 MIDI 指令 选择。**

请见下面方法:

BANK SELECT 包括两部分, 一部分是 MSB, 另一部分是 LSB。

MSB 描述的是一个数值范围, 含有 128 个不同的数值。 在很多设备 上这在 DATA BASE SELECT 是极为重要的。

LSB 部分描述的是每一个使用 128 个备用的单个步聚的 128 MSB。 这两种情况下数字范围均为 0~127。

总的来说, BANK SELECT 提供的是巨大的数值范围 128 x 128 = 16,384 个不同的数值。 理论上讲, 这意味着你可以使用的外置设备的数量 与不同的库的数量相同。

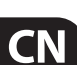

签于此, 每一个单个的库均设有另外 128 个单个的程序, 你便拥有 2,097,152 个程序可供安排。

- 1) 按下并一直按住 ASSIGN 按钮。
- 2) 按下 **( CH 16 )** 个通道中某一通道, 或按 **( GLOBAL )** 键。
- 3) 放开 ASSIGN 按钮。
- 4) 按 **BANK MSB** 键。 按下数字键, 即输 入数字以选择 BANK MSB 号码, 只有 0~127 有效。 超出此范围均视为无效。

BANK MSB 此刻便定义好了。

#### **例如:**

- **•**  输入 MSB14, 请按 **( 1 )** 及 **( 4 )** 键。
- **•**  若选择 MSB 107, 请按 **( 1 )**, **( 0 )** 及 **( 7 )**。
	- 5) 按下 **BANK LSB** 键以定义 BANK LSB。 用上面所述流程输入 BANK LSB 数值 (见第 4 步)。 数值的输入规则与 BANK MSB 的数值输入规则相同。 在第 4 步及第 5 步中, 你已为即将选 择的程序定义了库。 现在可定义程序本身了:
	- 6) 按下 **PROGRAM** 键后按顺序输入数字键。 数字键只有 0~127 有效, 超出此范围的数字均视为无效。
	- 7) 确认请按 ENTER, 取消请按 CANCEL 或再次按 ASSIGN 键。 之后 ASSIGN LED 指示灯熄灭。

#### **例如:**

若用 UMX 通道 14 选择外置设备的位于库 #25 中预置 #49, 因为库的 号码通常小于 128, 所以只能用 LSB 来定义库。 此时 MSB 为 0。

- 1) 按下并一直按住 ASSIGN 按钮。
- 2) 按下 **( CH 14 )** 键。
- 3) 放开 ASSIGN 按钮。
- 4) 按 **BANK MSB** 键或按 **( 0 )**。
- 5) 按 **BANK LSB** 键然后按 **( 2 )** 及 **( 5 )** 选择库 #25。
- 6) 按 **PROGRAM** 键后按 **( 4 )** 和 **( 9 )** 键以选择程序 #49 以定义程序。
- 7) 按 **ENTER** 键确认。
- **c) 用两个 OCTAVE SHIFT 按钮直接选择程序。**
	- 1) 按下并一直按住 ASSIGN 按钮。
	- 2) 按下两个 OCTAVE SHIFT 按钮之中的一个想用于改变程序功 能的按钮。
	- 3) 放开 ASSIGN 按钮。
	- 4) 按 **( CH 1 )** (通道 1) 至 **( CH 16 )** (通道 16) 之中的某一个 按键。
	- 5) 按 **PROG DIR** 键, 输入数字键, 0~127 有效, 超出此范围均 为无效。
	- 6) 确认请按 ENTER 键, 取消请按 CANCEL 或再次按 ASSIGN 按钮。 之后 ASSIGN LED 指示灯熄灭。
- **◊ 若直接选择程序已指定两个 OCTAVE SHIFT 按钮中的一个, 同时按两个按钮视为无效。**

#### **4.2.9 Octave shift 按钮的其他功能**

开机后, OCTAVE SHIFT 按钮为原始状态 (见第7页表 3.1), 除程序变 更及已经描述的功能外, 在 ASSIGN 模式下该按钮还有几个特殊的 功能。

- a) 半音的变调
- b) 浏览程序库
- c) 其他控制功能
- **◊ 一旦一个按钮被设定为一个功能, 第二个按钮会自动具有同样 的功能, 当然它的功能受到限制。 若不为该按钮在 ASSIGN 模式 下设定功能, 它便无法发送任何数据。**
- **a) 半音变调:**
	- 1) 按下并一直按住 ASSIGN 按钮。
	- 2) 按下 **TRANSP +/-** 键。
	- 3) 放开 ASSIGN 按钮。
	- 4) 确认按 **ENTER** 键, 取消按 **CANCEL** 或再次按 ASSIGN 按钮。

按右边的八度音切换键, 可提高半音, 按左边的八度音切换键, 可降低半音, 同时按这两个键, 可取消半音变调。

**◊ 根据 MIDI 标准, 键盘最多有 128 个半音。 当达到这一范围的最 低点及最高点时, 即使再继续按键, 变调也不会提高或降低。 这同样适用于八度音的变调。**

#### **b) 浏览程序库**

大多数音源都可以将预置存储在不同的库中, 常指用户库。 若音乐 会中要演奏的歌曲是固定的, 可用用户库储存所有的音乐, 集中精 力演出。 因 OCTAVE SHIFT 按钮的存在, 解决了在众多不同的音源中搜 索音乐的麻烦。

- 1) 按下并一直按住 ASSIGN 按钮。
- 2) 按下 PROG +- 键。
- 3) 放开 ASSIGN 按钮。
- 4) 确认选择请按 ENTER 键, 取消请按 CANCEL 键或再次按 ASSIGN 键。

按右边的八度音切换键, 外置设备的预置编号向上跳, 按左边的八 度音切换键, 外置设备的预置编号向下跳。 若同时按 2 个键, 则执 行当前库的 0 预置。

切记, 若不想使用 GLOBAL CHANNEL (见第 4.2.2 章) 请将 OCTAVE SHIFT 键指定一个独立的 MIDI 通道。

- **◊ 使用楼梯式的搜索功能时, 通道设置涉及到两个按钮。 只用一个按钮设置一个单独的通道是不支持的。**
- **c) 其他控制功能:**

请注意 OCTAVE SHIFT 按钮若设置为某控制功能则会生成控制信息。 生成的数值总是 0 或 127。

- **◊ 两个例外: 若 OCTAVE SHIFT 按钮设置为 CC 07 (通道音量), 按两 个按钮中的任一个, 就会生成数值 0。 若 OCTAVE SHIFT 按钮设 置为 CC 10, 按两个按钮中的任一个, 便可生成数值 64。**
- **◊ 请注意, 当 OCTAVE SHIFT 按钮设置为某一控制功能时, 同时按 两个按钮没有任何效果产生。**

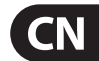

<span id="page-9-0"></span>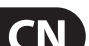

- 1) 按下并一直按住 ASSIGN 按钮。
- 2) 按下一个 OCTAVE SHIFT 按钮, 以便设置控制功能。
- 3) 放开 ASSIGN 按钮。
- 4) 按下 **CH 1 至 CH 16** 中某一通道键, 可将两个 OCTAVE SHIFT 按钮设置为独立的 MIDI 通道。
- 5) 按下 BUTTON ASSIGN 下面的 CC S键。
- 6) 输入数字键 (如第 4.2.7 章描述)。
- 7) 确认请按 ENTER 键, 取消请按 CANCEL 键或再次按 ASSIGN 按钮。 之后 ASSIGN LED 指示灯熄灭。

#### **4.2.10 按键敏感度**

UMX 按键的灵敏度可设置。 即按键的力度对音量有着很大的影响。

- 1) 按下并一直按住 ASSIGN 按钮。
- 2) 输入数字键进入键盘灵敏度设置 (见表 4.1)
- 3) 放开 ASSIGN 按钮。
- 4) 确认请按 ENTER 键, 取消请按 CANCEL 键或再次按 ASSIGN 按钮。

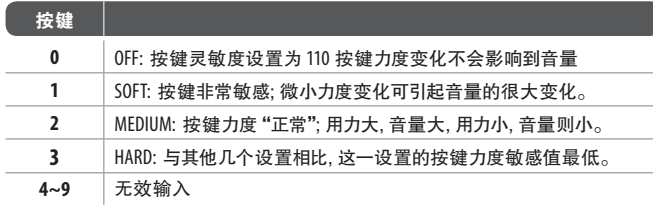

表 4.1: 按键敏感度范围设置的效果

#### **4.2.11 恢复出厂设置**

UMX 复位请按下列方式进行

- 1) 按下并一直按住 ASSIGN 按钮。
- 2a) 按两个 OCTAVE SHIFT 按钮可暂时恢复出厂设置。 所有近期修改 的控制元件均可恢复至出厂默认设置。 但是用户记忆仍会保 存之前所做的修改。
- 2b) 同时按 **( 8 )**, **( 9 )**, **( 10 )** 键可完全恢复到出厂设置。 此刻厂家记忆的控制元件及用户记忆均会被覆盖。
- 3) 放开 ASSIGN 按钮, ASSIGN LED 指示灯仍会点亮。
- 4) 按 ENTER 键确认。 若不想复位, 可按 CANCEL 键或再次按 ASSIGN 按钮取消操作。

### **5. 技术参数**

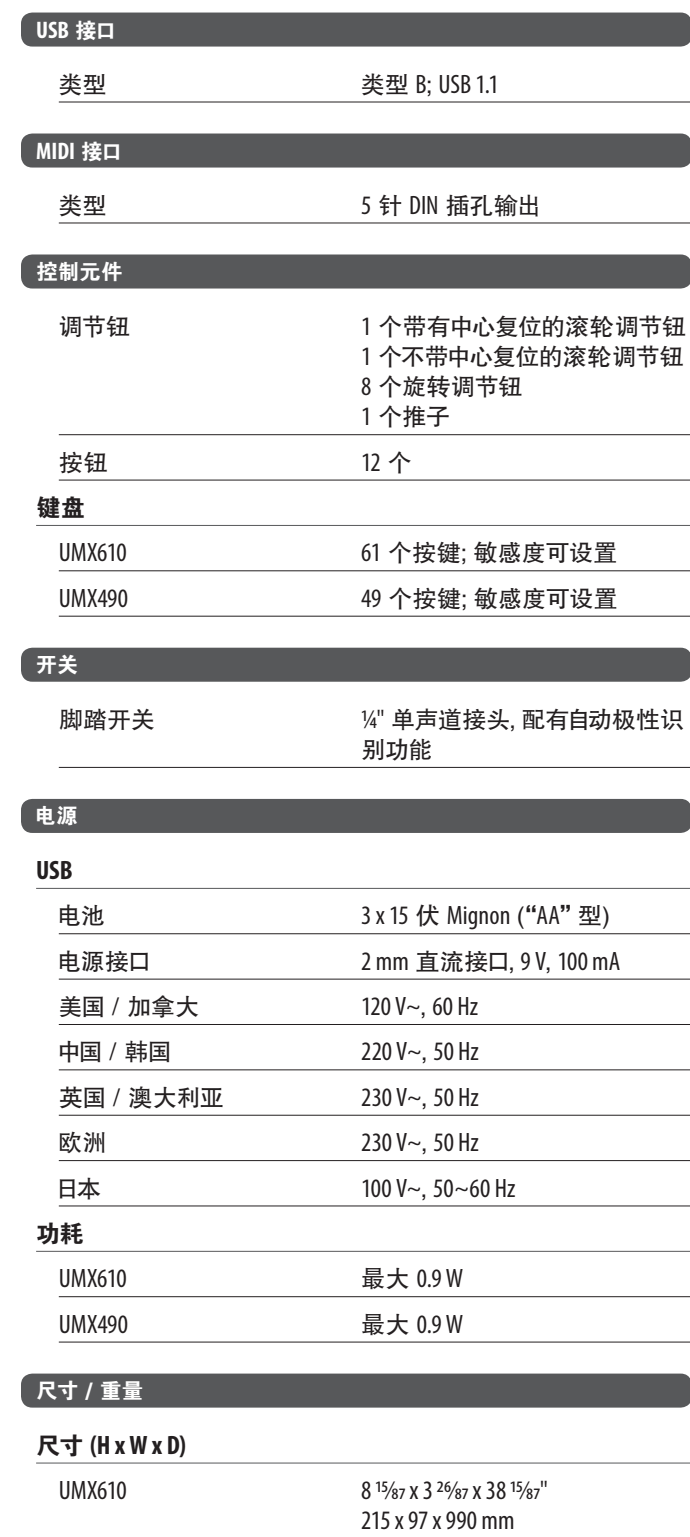

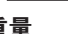

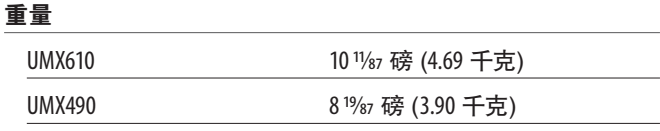

215 x 97 x 825 mm

UMX490 8 15/87 x 3 26/87 x 32 15/87

百灵达致力于使产品保持最专业的水准。 因而产品有时会做修改, 恕不另行通知。 技 术参数及产品外观与所述可能会有细微区别。

## <span id="page-10-0"></span>**6. 附录**

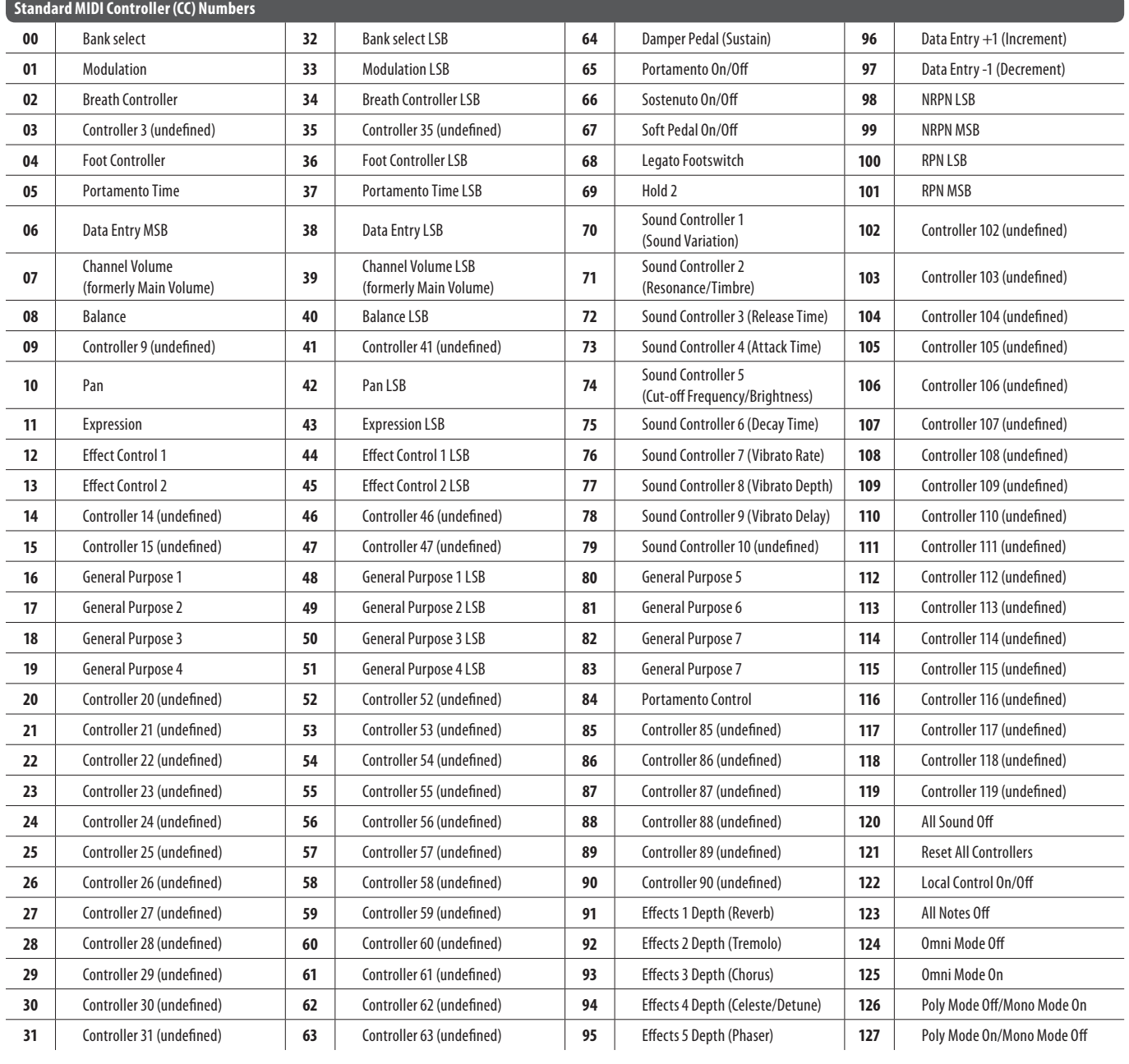

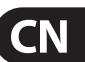

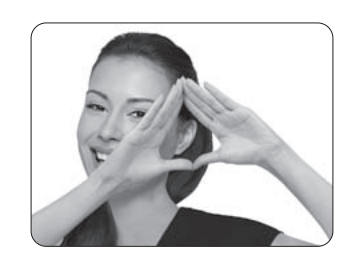

We Hear You

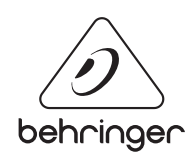